## **INSTRUCTIVO PARA INGRESO A LA RED INALÁMBRICA visitantes.eafit**

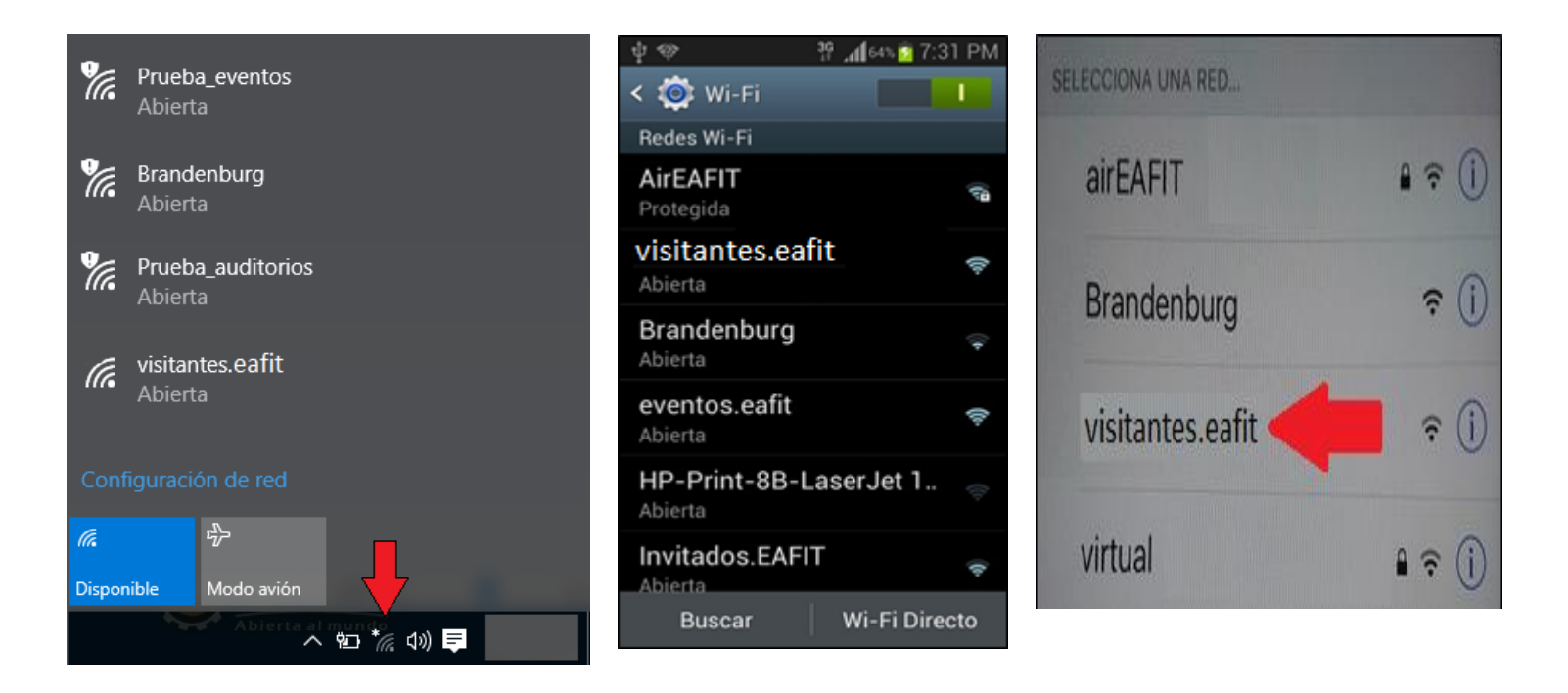

En un cualquier dispositivo, seleccionar la configuración para identificar la lista de redes inalámbricas disponibles

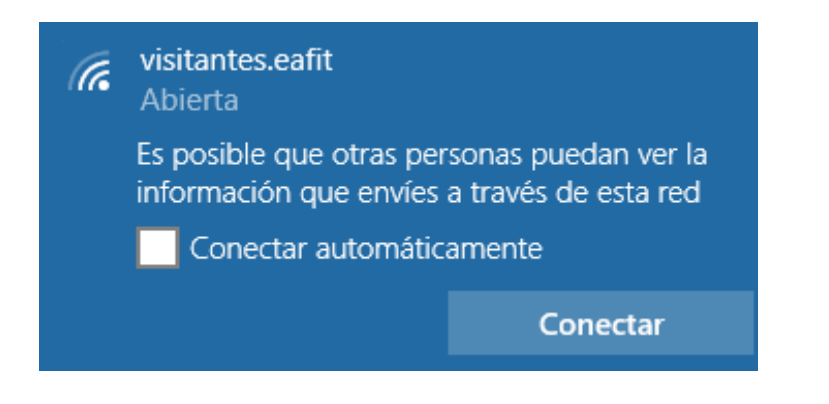

Seleccionar la red **visitantes.eafit** y hacer clic en **Conectar**

visitantes.eafit (G Sin Internet, abierta

Esta red no solicita clave o usuario y en algunos sistemas Windows o celulares se abrirá automáticamente un navegador, en otros será

necesario abrir un navegador antes de usar los servicios de internet.

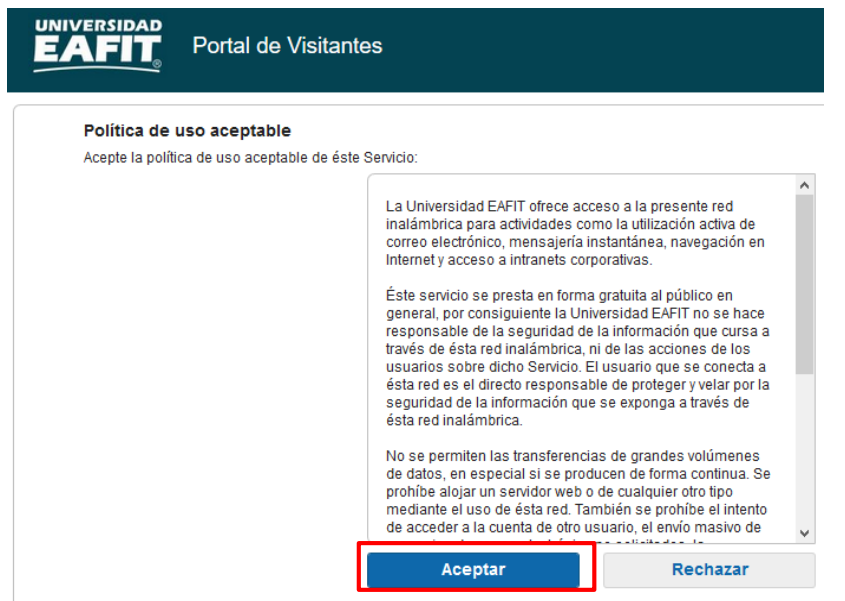

Al abrir el navegador, el visitante deberá **aceptar** la "Política de uso aceptable" del servicio de internet.

Luego de esto ya se estará conectado a la red y se podrá usar los servicios de Internet.

*Esta conexión estará disponible por una (1) hora. Después de este tiempo aparecerá nuevamente la pantalla con la "Política de uso aceptable", la cual se deberá aceptar para seguir haciendo uso del servicio.*

## **3. DOCUMENTOS RELACIONADOS** N/A

**Nota:** Para sugerencias o dudas sobre este instructivo, porfavor comunicarse con: Eliani Londoño Tamayo [elondo11@eafit.edu.co](mailto:elondo11@eafit.edu.co) ext:9065